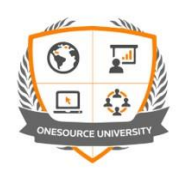

# **Registering for eLearning/videos – Free Subscriptions**

### **1. Go to ONESOURCE University and register an account**

- o <https://onesourceuniversity.thomsonreuters.com/>
- o Please use your **full company email** and make sure to set your **company name**, **country** and **time-zone** (you can check your profile and preferences after logging in by clicking on the menu

'burger'  $\equiv$  (top left) and then the Profile 'pencil'

#### **2. Enrol in the eLearning course:**

- o From the **Home** page, click on
- o Locate the label for **Free Courses >**
	- *All eLearning courses listed here are available to you*
- o If you can see the course you want, click the tile; otherwise click the **Free Courses >** title
- o Within Free Courses, either scroll down, use the CATEGORIES product filter, or simply use the Filter Search feature (e.g. search for "oct" or "osr") to locate the course you require. Examples include: Free Courses

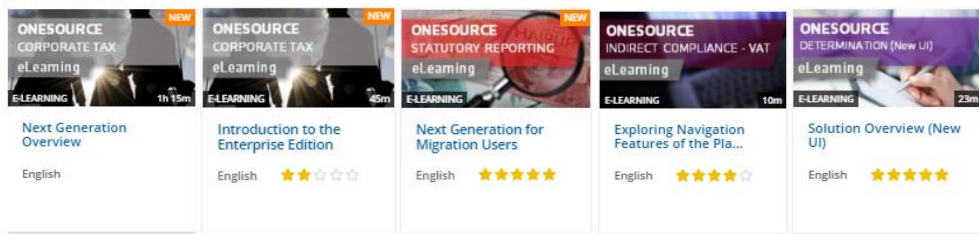

- o Once you have located it, click on the required course tile
- o On the right, click on
- **ENROLL**
- o You will see an immediate notification that you have been successfully enrolled and you can Start the eLearning/videos using the link.
- $\circ$  Associated courses/modules are listed on the right in the suggested order, but they can be accessed in any order.

#### **3. To access enrolled courses at a later stage (Free modules are not expired):**

- o Log on to OU at<https://onesourceuniversity.thomsonreuters.com/>
- $\circ$  Click on the menu 'burger'  $\equiv$  (top left) and select  $\blacksquare$  My Courses and Learning Plans
- o Find the course tile (scroll down or use the FILTERS if needed) and click on it
- o The videos are listed on the right

## **Now you have an OU account, have a look around! You can also**

- o View our complete range of courses (use the **Course Catalog** from the Home page
- o Access a range of **FREE eLearning** from the Home page or from the **Course Catalog** select the **Free Courses >** section
- o Browse, use the product CATEGORIES, or the filter
- o For **Free Courses** (only), click on a tile and use the Enrol immediate access will be provided
- o For other courses, contact you Relationship Manager for further informatio

If you have any queries or queries with ONESOURCE University on-line, please email the team at [OUHELP@thomsonreuters.com](mailto:OUHELP@thomsonreuters.com)